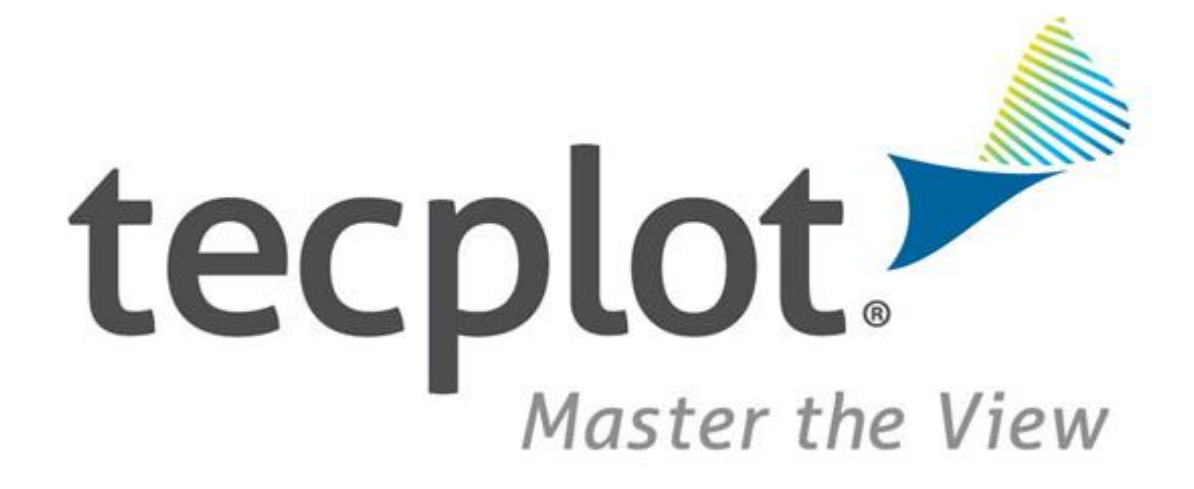

Scott Fowler, Product Manager

# *Who is Tecplot?*

### **We help Engineers SEE**

Empowering engineers and scientists to discover, analyze and understand information in complex data, and helping them effectively communicate their results.

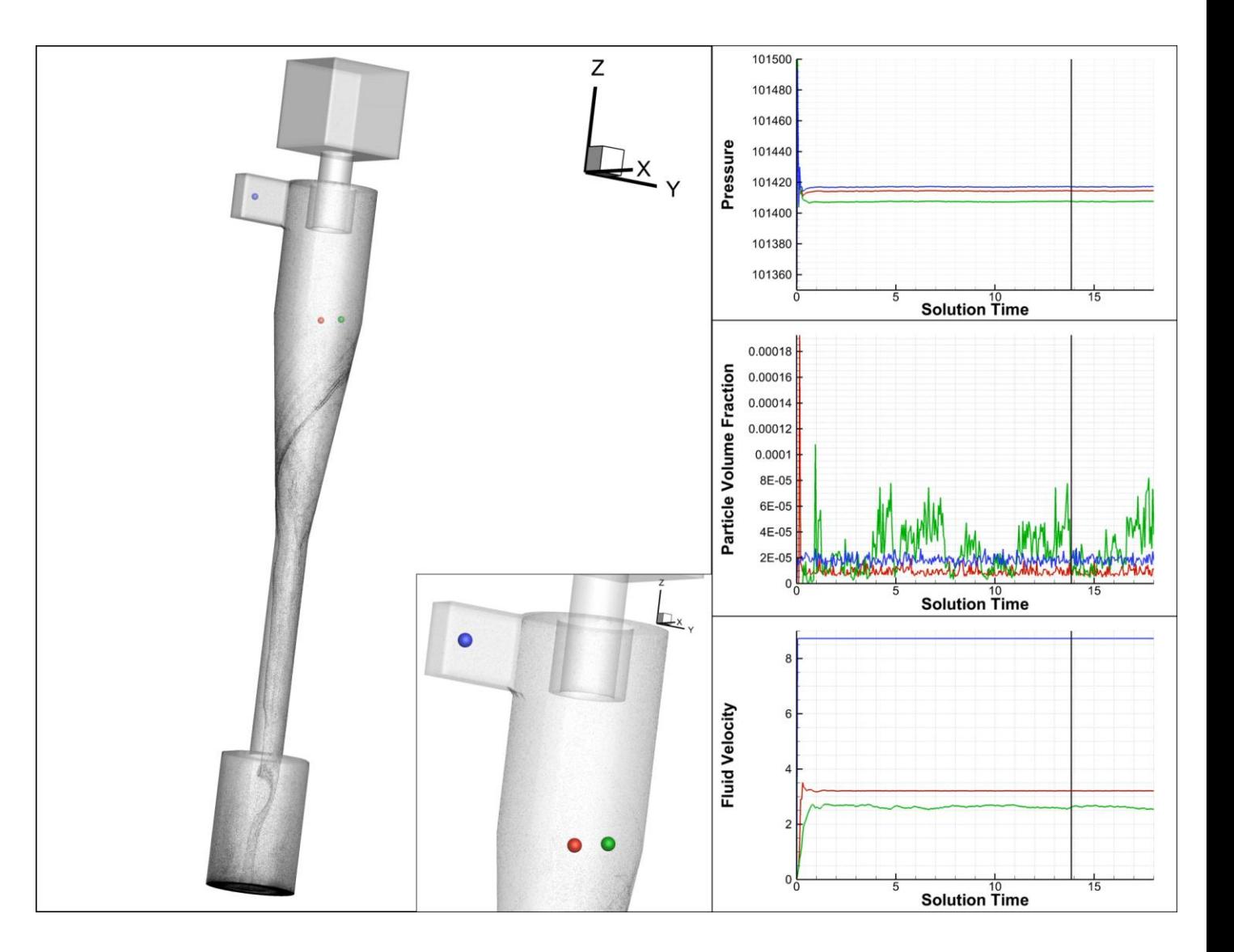

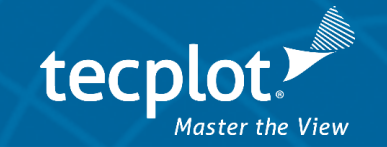

# *Tecplot at a Glance*

- Founded in 1981 by Boeing engineers Seattle, WA
- Largest independent CFD post-processor 47,000 users worldwide
- Known for being the most complete and flexible post-processing option
- Focused on large data and emerging needs in the CFD community

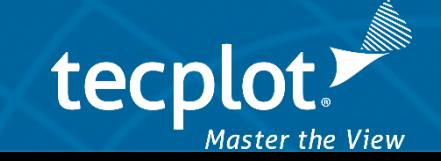

# *Tecplot for Barracuda*

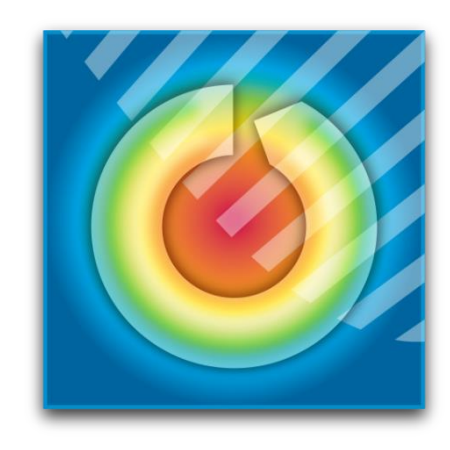

- Celebrating 3 years of Tecplot for Barracuda!
	- Unlimited use of Tecplot 360 with Barracuda data
	- Unlimited use of PyTecplot (connected mode)
	- Unlimited CPU count

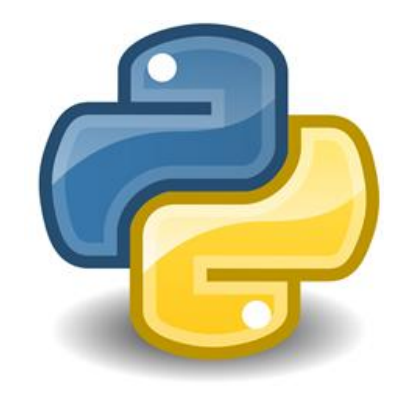

- Distributed & Licensed by CPFD
- Tier 1 technical support provided by CPFD

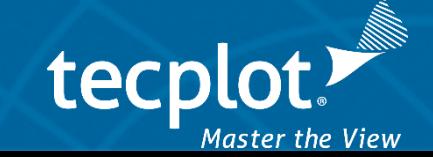

# *Tecplot for Barracuda*

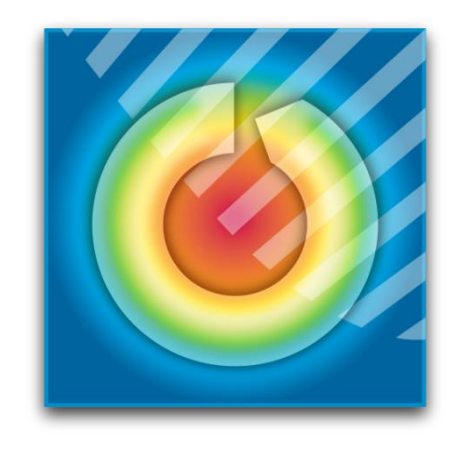

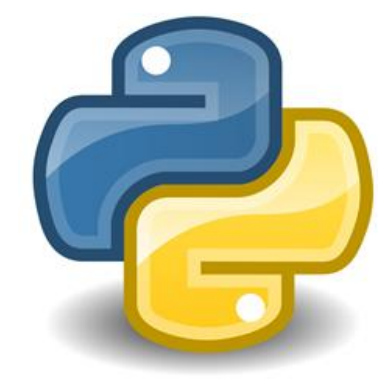

### With a full license of Tecplot 360 you get

- More presentation options with multiple pages and frames
- Ability to load data from other sources & solvers
- Faster automation with batch mode
	- Use headless HPC resources or even Python multiprocessing on a single workstation
- Tecplot Chorus
	- Helps organize optimization and design of experiments work

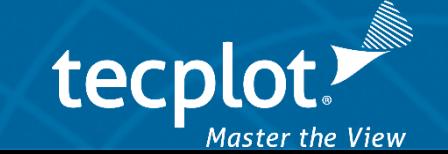

# *PyTecplot*

- The Python API for Tecplot 360
- Record PyTecplot scripts from the Tecplot 360 GUI
- PyTecplot supports 64-bit Python, 3.8 and newer
- Use any Python IDE: Spyder, Jupyter, Idle, PyCharm, etc.
- Gain direct access to the data
- Connect with other Python packages
- Truly headless batch mode
- Create custom GUIs to streamline workflows

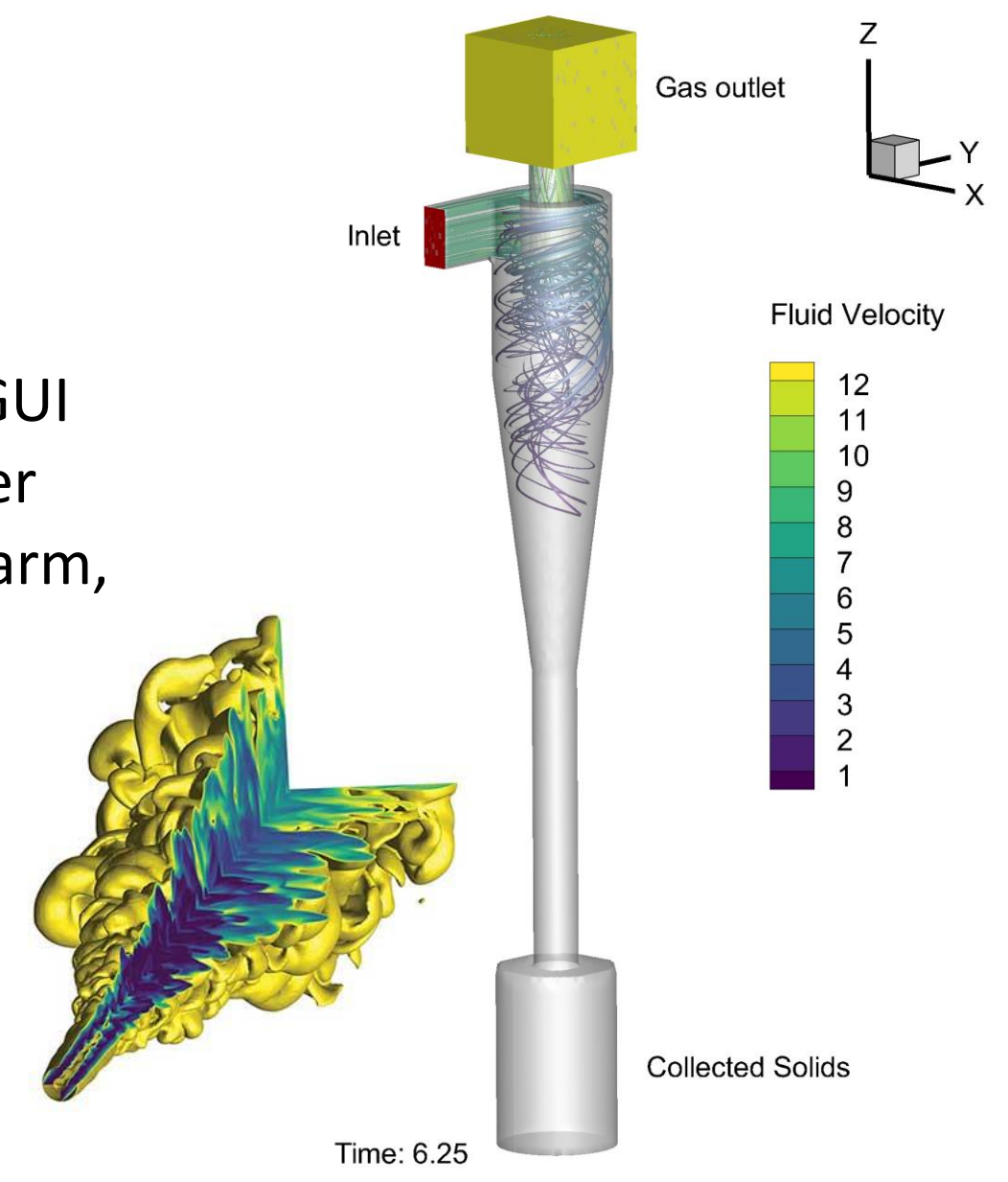

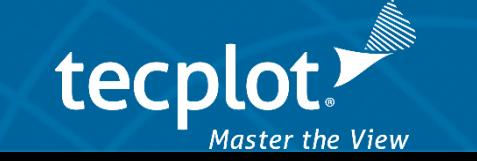

## *PyTecplot*

```
import glob
import sys
import tecplot as tp
if '-c' in sys.argv:
    tp.session.connect()
files = ["bvr.grid.plt"]
files.extend(glob.glob("bvr.cells*.plt"))
files.extend(glob.glob("bvr.particles*.plt")
files.append("bvr.setup.plt")
tp.data.load_tecplot(files)
tp.active frame().load stylesheet("plot style.sty")
```

```
for t in tp.active_frame().plot().solution times:
    tp.active frame() .plot() .solution time = ttp.export.save_png(f"image_{t}.png", width=2048)
```
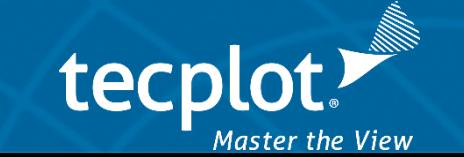

### *Advanced Analysis with Tecplot 360 & PyTecplot Bubble Characteristics*

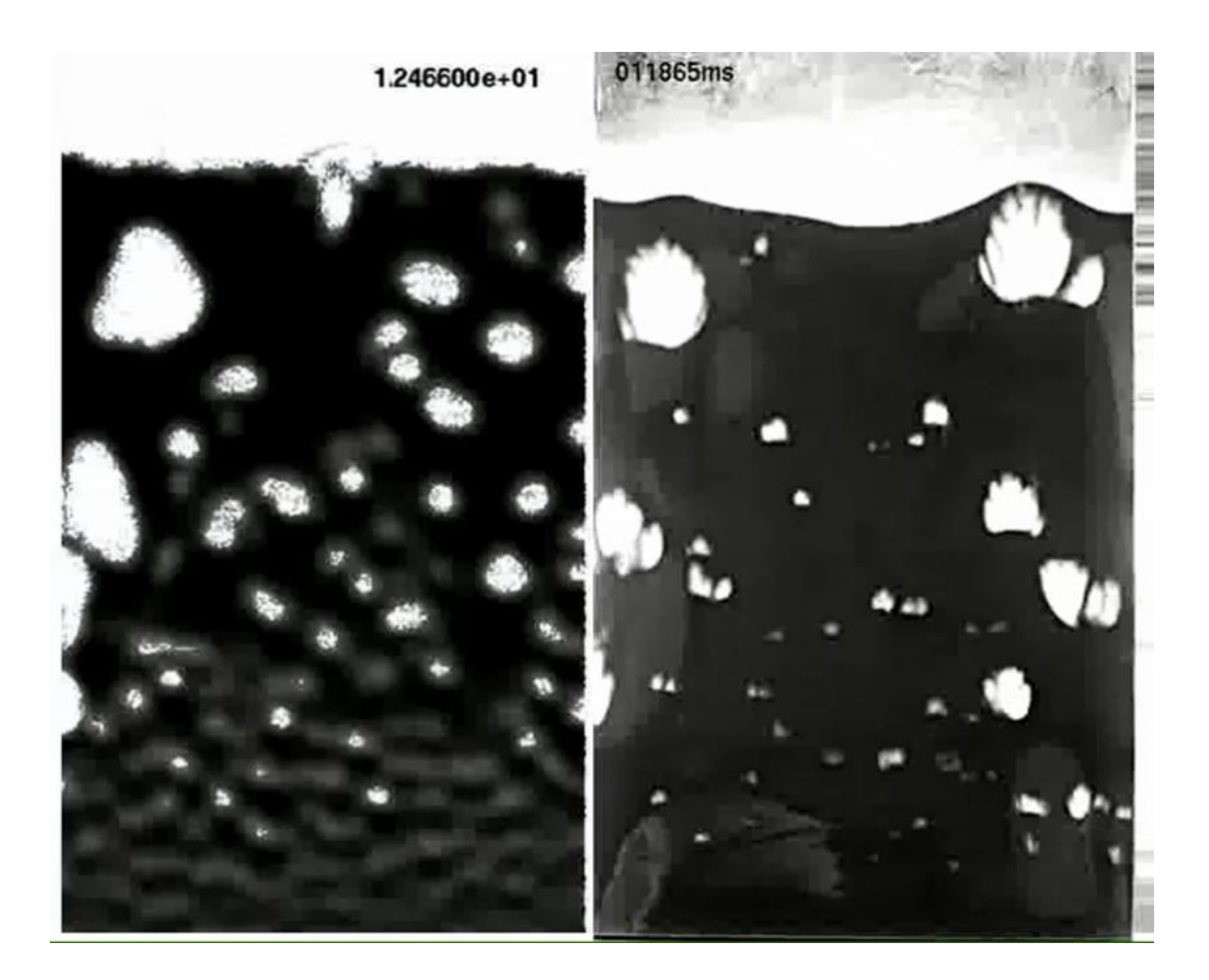

Can I quantify the bubble characteristics in a fluidized bed simulation?

Can I compute the size of the bubbles? Can I compute the rise velocity of the bubbles?

Yes!

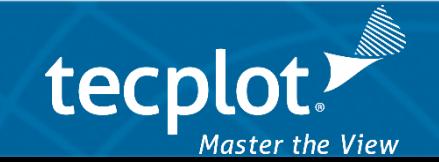

### *Advanced Analysis with Tecplot 360 & PyTecplot Bubble Characteristics*

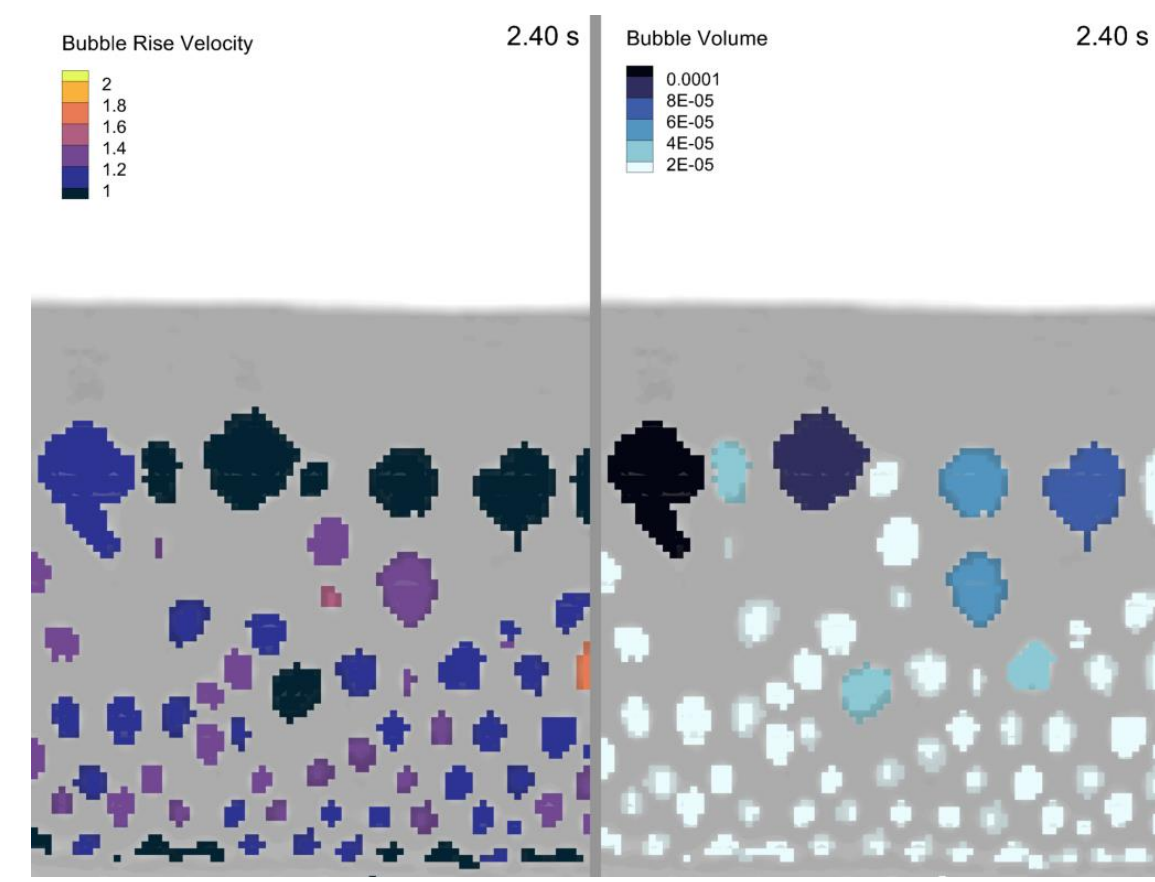

Steps

- Define the bubbles using value blanking
- Extract each separate bubble to a new zone
- Compute the volume and average z-velocity of each bubble
- Add the resulting values as new scalars in the dataset
- Plot the results

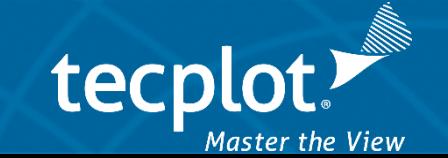

### *Advanced Analysis with Tecplot 360 & PyTecplot Bubble Characteristics*

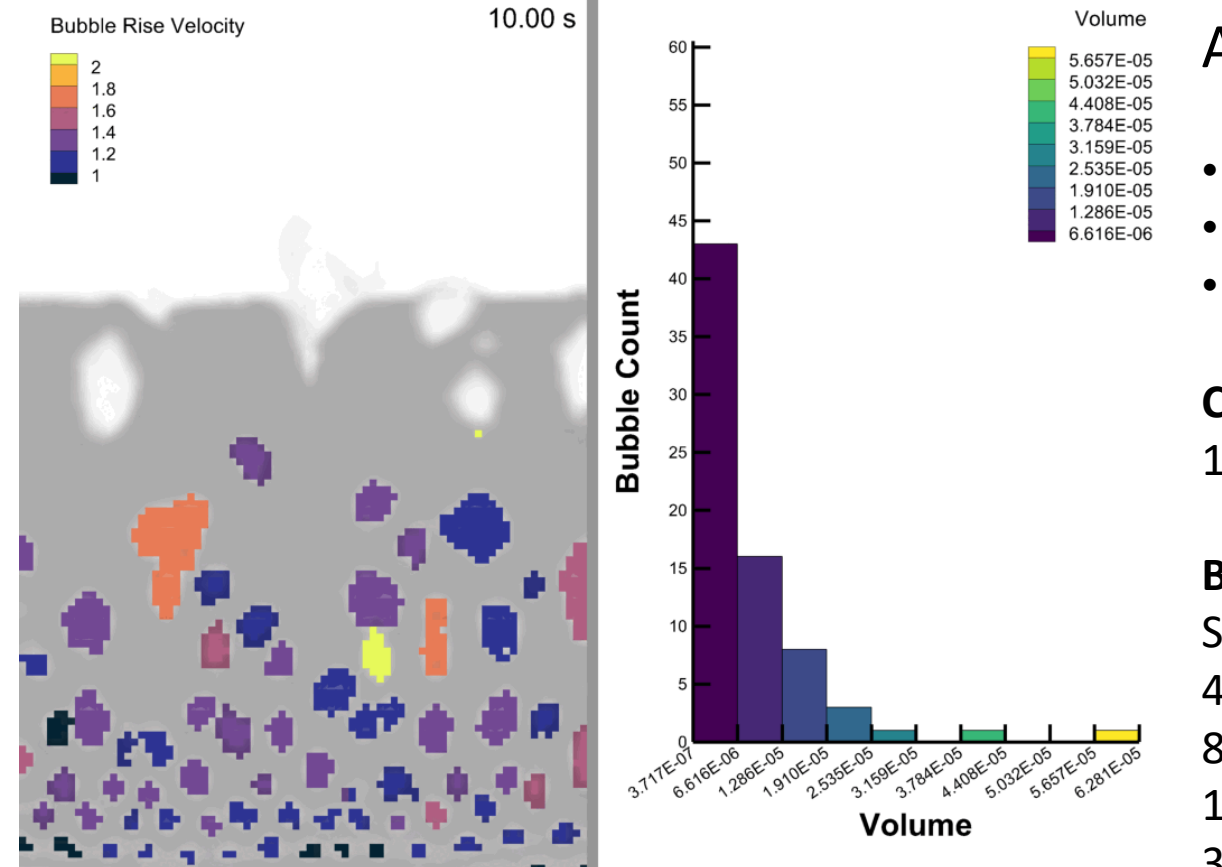

### Automate with PyTecplot

- Only 60 lines of code
- Repeatable with similar datasets
- Executes fast in batch-mode!

### **Connected Mode**

1392 seconds (23 minutes)

### **Batch Mode**

Serial: 35.7 seconds (39x faster) 4 cores: 17.7 8 cores: 11.4

16 cores: 7.8

32 cores: 7.3 (4.8x faster than serial, 190x faster than connected)

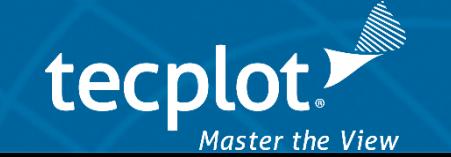

### *Advanced Analysis with Tecplot 360 & PyTecplot Batch vs Connected*

### **Connected Mode (included with Tecplot for Barracuda)**

- PyTecplot drives the Tecplot 360 GUI
- Communication with the GUI is done through socket connections
- Great for developing and debugging PyTecplot scripts
- Not great for data analysis, as large data arrays need to be passed over sockets

### **Batch Mode (requires Tecplot 360)**

- Runs truly headless
- Uses the Tecplot 360 "engine" has all the capabilities of the 360 GUI
- Great for data analysis as large data arrays are passed by pointer (fast)
- Can be run embarrassingly parallel on HPC or on a single node using Python's multiprocessing module

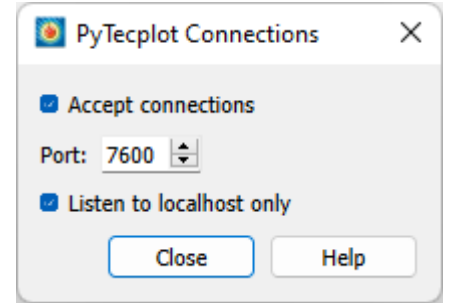

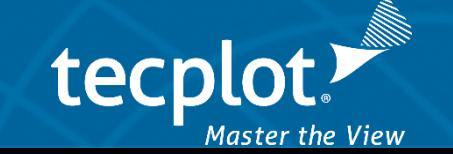

### *Advanced Analysis with Tecplot 360 & PyTecplot Locate Minimum Pressure*

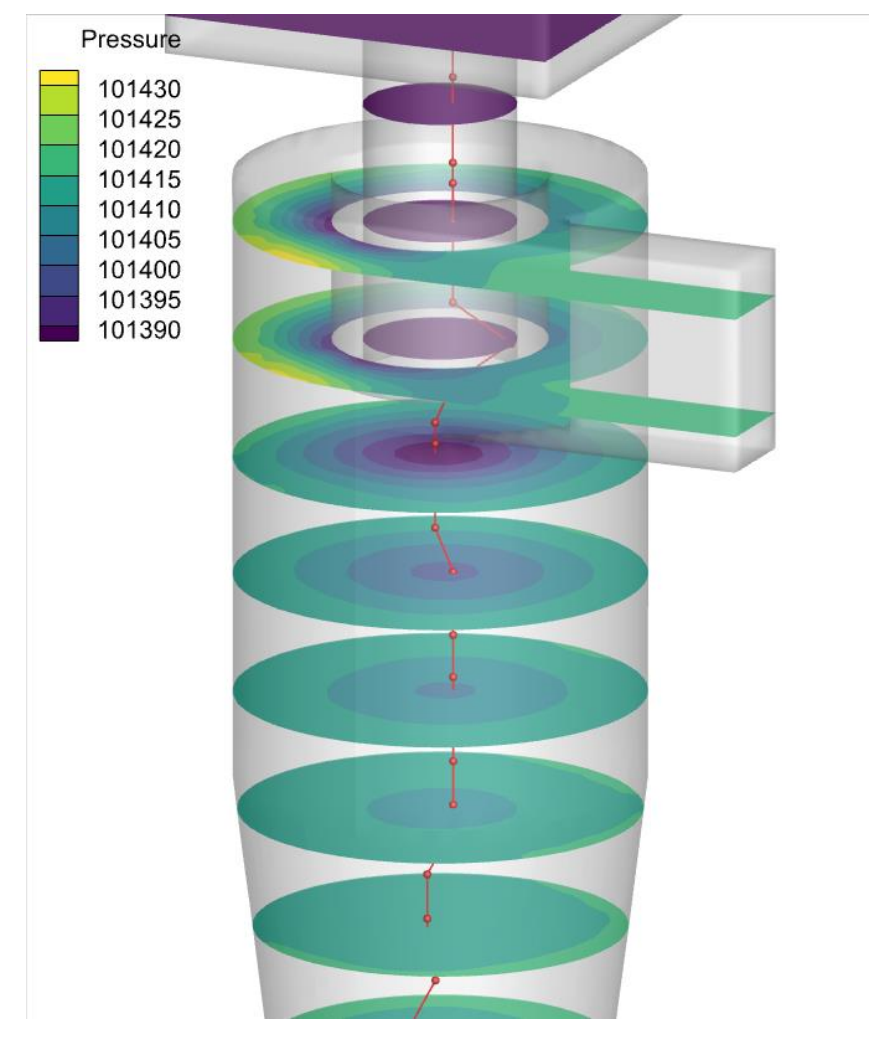

Can I identify the location of minimum pressure with respect to height?

Yes!

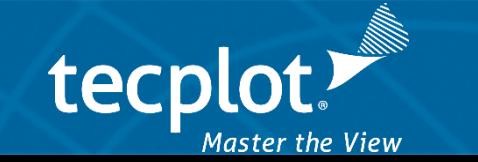

### *Advanced Analysis with Tecplot 360 & PyTecplot Locate Minimum Pressure*

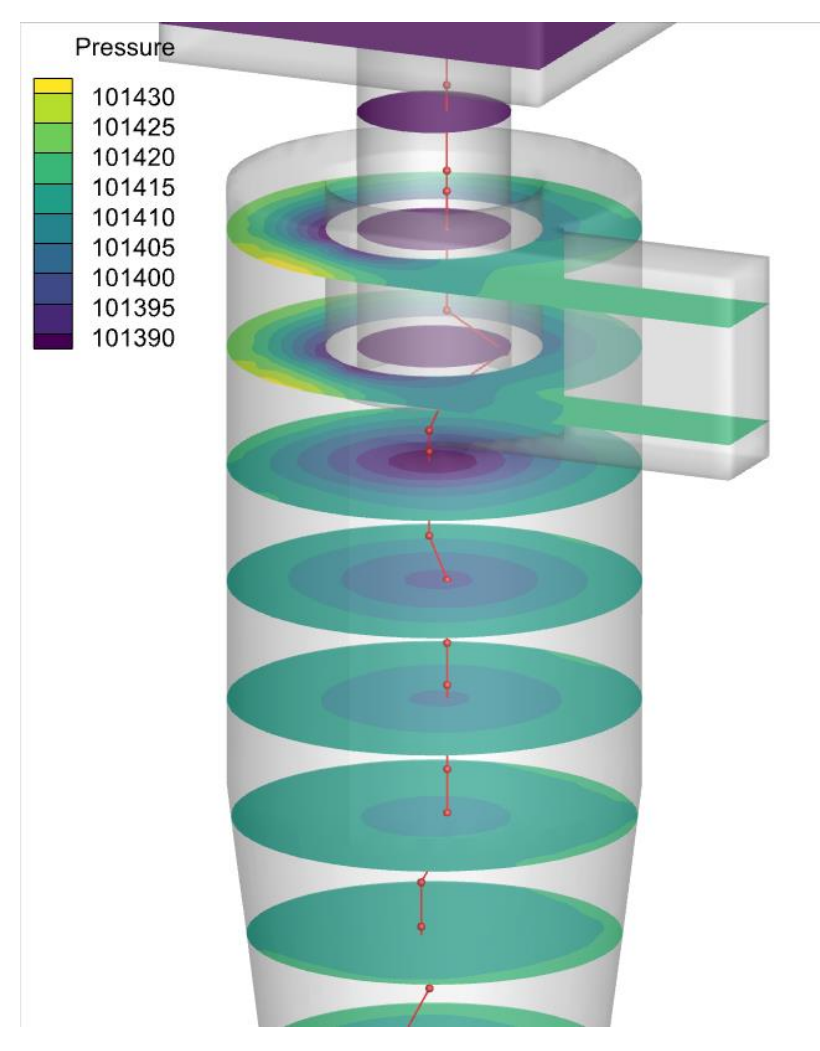

Steps

- Extract slices at regular Z intervals
- Use PyTecplot to locate the cell which has the minimum pressure value
- Get the XYZ location at that cell number
- Create a new linear zone which contains the results

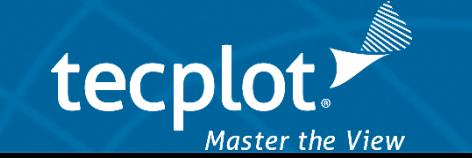

# *Advanced Analysis with Tecplot 360 & PyTecplot*

# *Locate Minimum Pressure*<br> *Pressure Locate Minimum Pressure* **Automate with PyTecplot**

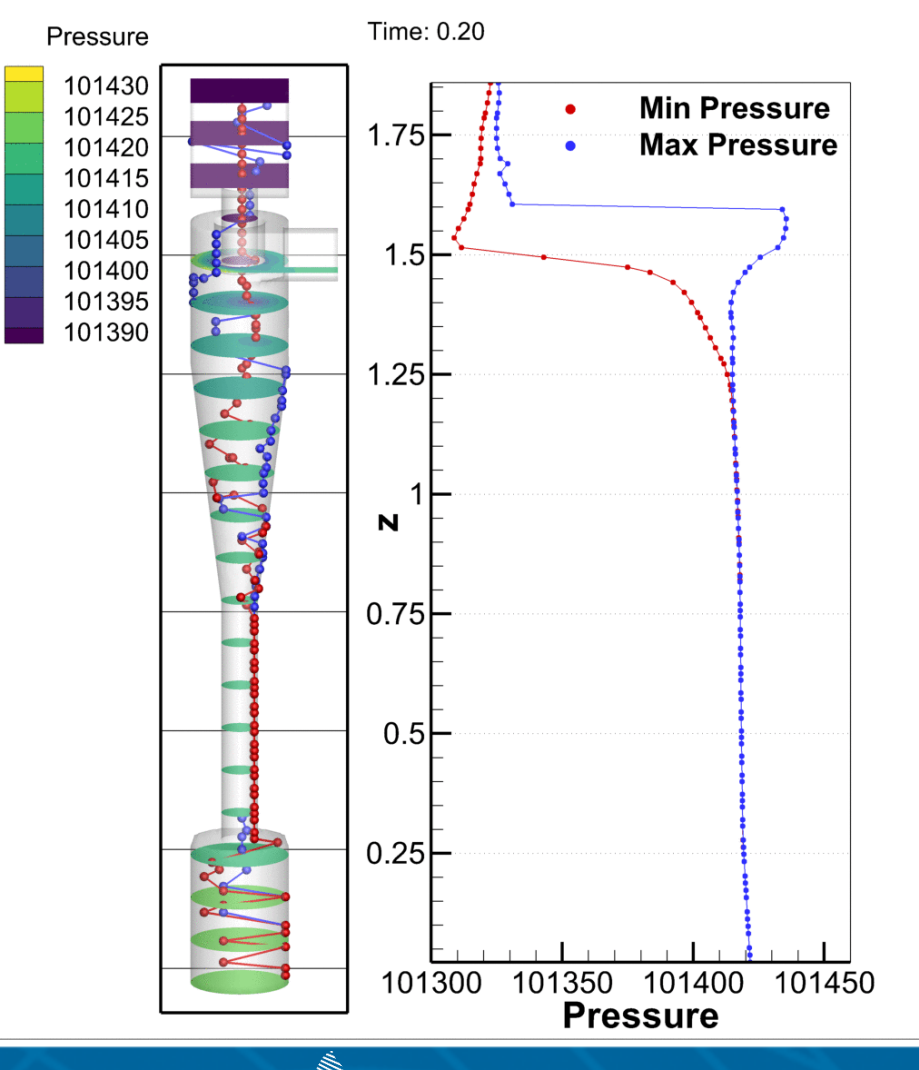

Master the View

- Only 60 lines of code (again!)
- 361 timesteps, 6.7Gb
- [https://github.com/Tecplot/handyscripts/blob/master/jupyter\\_noteboo](https://github.com/Tecplot/handyscripts/blob/master/jupyter_notebooks/MinimumPressure/MinimumPressureLocation.ipynb) ks/MinimumPressure/MinimumPressureLocation.ipynb

### **Connected Mode**

30,600 seconds (510 minutes)

### **Batch Mode**

Serial: 776 seconds (39x faster than connected) 2 cores: 338 seconds 4 cores: 145 seconds 8 cores: 70 seconds

16 cores: 43 seconds

32 cores: 37 seconds (21x faster than serial, 827x faster than connected)

# *Summary*

### **Tecplot 360**

- Load data from multiple sources
- Unlimited CPU threads
- Organize your layouts using multiple pages

### **Tecplot Chorus**

- Perform comparative analysis
- Explore design spaces, operating envelopes, geometry configurations

### **PyTecplot**

- Speed up automation with PyTecplot
- Build custom GUIs
- Headless plot generation

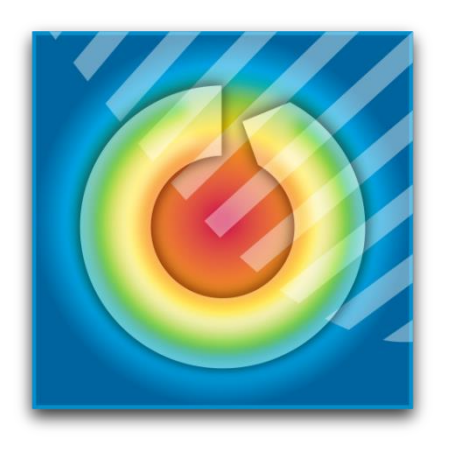

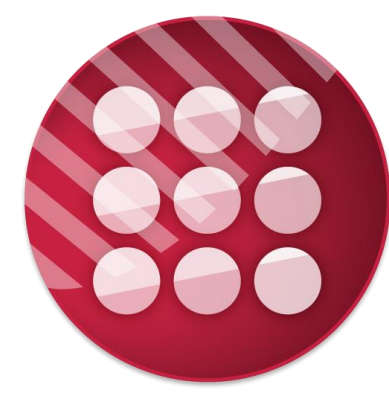

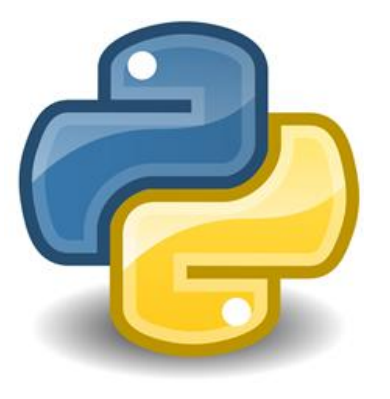

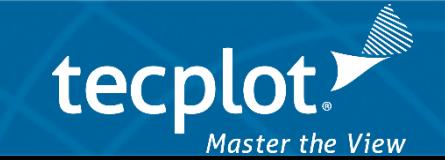

# *Summary*

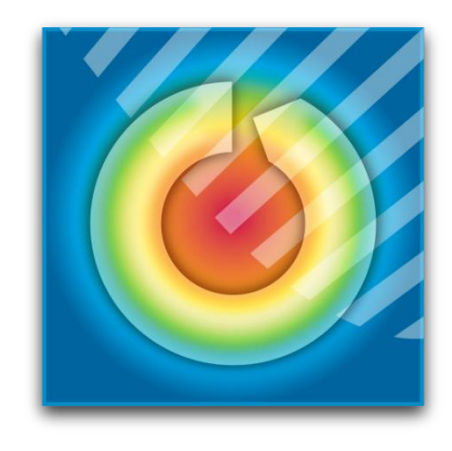

- Tecplot 360 is about more than just making pretty pictures and movies. It's about knowledge extraction.
- Get more information out of your Barracuda simulation results with PyTecplot.
- And get that information faster in batch mode!

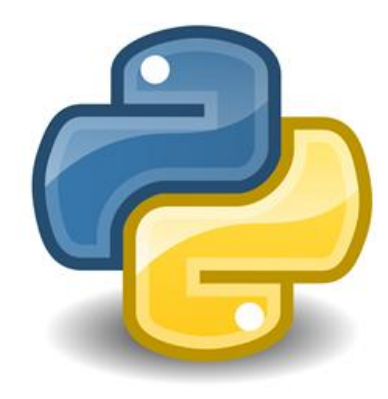

Use [support@tecplot.com](mailto:support@tecplot.com) as a resource!

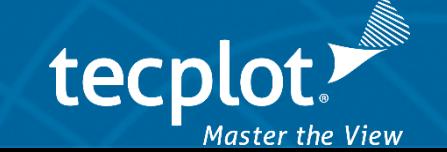

**Particle Volume Fraction** 

# Thank you, CPFD!

0.0001 9.5E-05 9E-05 8.5E-05 8E-05 7.5E-05 7E-05 6.5E-05 6E-05 5.5E-05 5E-05 4.5E-05 4E-05 3.5E-05 3E-05 2.5E-05 2E-05 1.5E-05 1E-05 5E-06  $\Omega$ 

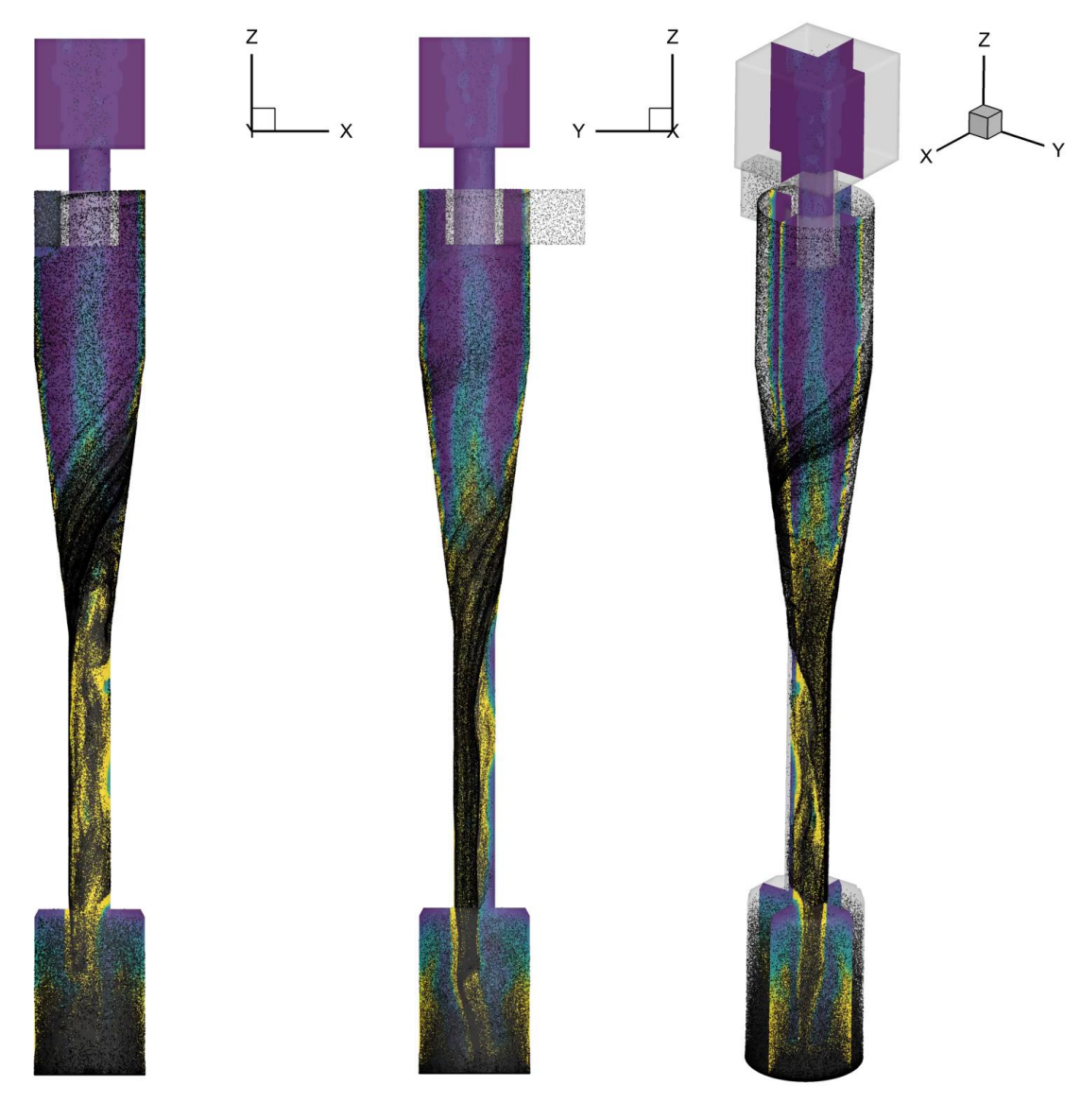

13.10

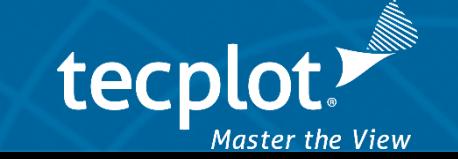